#### ADDENDUM TO: VISTA-40 and VISTA 50P/UL Installation Instructions

### NEW "QED" DEVICE ENROLLMENT PROCEDURE FOR 5800 SERIES TRANSMITTERS AND SERIAL NUMBER POLLING LOOP DEVICES

This addendum describes the new procedure for "enrolling" 5800 series transmitters or serial number polling-loop devices into the system. There are two methods of enrolling:

- Enrolling Through Zone Programming
- Enrolling Through Sequential Mode

PROGRAM TOOL? 0 = NO, 1 = YES 0

10 INPUT S/N: L

Axxx-xxxx

10 PROG AS BR: 3

3

A123-4567

The Enrolling Through Zone Programming procedure describes how to enroll each wireless transmitter or serial number polling-loop devices into the system as you are entering the zone information. The Enrolling Through Sequential Mode procedure describes how to enroll all the wireless transmitters and/or polling-loop devices into the system after all zone information has been entered. Use these procedures in place of the procedures described in the Installation Instructions.

As an option, the new enroll modes allow you to use a 5803 or 5804 button-type transmitter as a "program tool." The program tool:

- is used for enrolling 5800 series RF wireless or serial number polling loop devices
- duplicates the  $\star$  and # key programming functions (left program tool button =  $\star$ , right = #). You can move to the physical location of the transmitter to be enrolled, press the upper left-hand button of the program tool, and then trip the intended transmitter.
- can also be used as a transmitter in the system. If you plan to use an existing transmitter, it must first be enrolled into the system as its associated zones. You may then program it as the tool.

An alpha keypad is required for the following procedures.

#### **ENROLLING THROUGH ZONE PROGRAMMING (#93)**

1. Enter Programming mode [Installer Code] + 8 + 0 + 0. Enter Zone Programming by pressing #93. If the system has been set up to use 5800 series RF, and a program tool has already been entered, skip to step 4. If no program tool has been entered, the following prompt will appear:

| 2. | If a program tool is being used, enter "1." I | If not using a tool, enter "0" and |
|----|-----------------------------------------------|------------------------------------|
|    | skip to Step 4.                               |                                    |

3. If "1" is entered, the system will prompt for the unit's serial number. Enter the program tool's serial number using one of the following methods:

a) Enter the 7 digit serial number for the transmitter or

- b) Press any button on the transmitter. The keypad should beep three times and display the serial number of the tool.

In this example, the serial number is A123-4567. Once enrolled, the upper left-hand button of the program tool can be pressed to ready the system for enrolling a transmitter into the system. Pressing the # key on the keypad will cause the system to back up to the "PROGRAM TOOL ? " prompt.

The serial number for the program tool will only remain in the system until the programming mode is exited. (Entering  $\star$  97 will not delete the tool.)

Press  $[\star]$  to continue.

| ENTER ZN NO.<br>00 = QUIT 10                                                     | 4. | Enter the zone number that you wish<br>10 is shown here. Press [*] to conti                                                                                                    | h to program. As an example, zone<br>inue.                                 |
|----------------------------------------------------------------------------------|----|----------------------------------------------------------------------------------------------------|----------------------------------------------------------------------------|
| Zone 10 entered <sup>↑</sup>                                                     | 1  |                                                                                                    |                                                                            |
| 10 ZT P RC IN:L<br>00: -                                                         | 5. | A display will appear, showing a sum<br>the zone is not programmed, the dis<br>checking a zone's programming, and<br>[#] to back up one step and enter<br>Otherwise, press [★] to continue.                                                                                                    | splay will appear as shown here. If it is programmed satisfactorily, press |
| ↓ Zone Number<br>10 ZONE TYPE<br>Perimeter 03<br>Entry for Zone Type 03<br>shown | 6. | Each zone must be assigned a zone type, which defines the way in which<br>the system responds to faults in that zone. Enter the zone type desired<br>(or change it, if necessary). Available zone types are listed below.                                                                                                    |                                                                            |
|                                                                                  | *  | 00 = Assign For Unused Zones<br>01 = Entry/Exit #1, Burglary<br>02 = Entry/Exit #2, Burglary<br>03 = Perimeter, Burglary<br>04 = Interior Follower, Burglary<br>05 = Trouble Day/Alarm Night<br>06 = 24 Hr Silent<br>07 = 24 Hr Audible<br>These are special zone of types used<br>units which will result in arming the sy<br>disarming of the system, depending on the<br>Press [★] to continue. | stem in the STAY or AWAY mode, or                                          |
| 10 PARTITION<br>2                                                                | 7. | Enter the partition number you are as                                                                                                    | ssigning this zone to.                                                     |
|                                                                                  | J  | Press [★] to continue.                                                                                                    |                                                                            |
| 10 REPORT CODE<br>1st 03 2nd 12 3C                                               | 8. | Enter the report code. The report code each in turn consisting of 2 numeric code of "3C", enter [0][3] for "3" and                                                                                                    | cal digits. For example, for a report                                      |
|                                                                                  |    | <ul> <li>(Refer to System Communication is Instructions for more information at formats.)</li> <li>Press [★] to continue.</li> </ul>                                                                                                    |                                                                            |
| 10 INPUT TYPE<br>RF Xmitter 3                                                    | 9. | Enter the RF transmitter or serial num<br>follows:<br>3 = RF (supervised RF transmitter)<br>4 = UR (unsupervised RF transmitter)<br>5 = BR (button type RF transmitter - u<br>6 = SL (serial polling device)                                                                                                    |                                                                            |
|                                                                                  |    | (Refer to the Installation Instruction types.)                                                                                                    | s for more information about input                                         |
|                                                                                  |    | Press [ <del>x</del> ] to continue.                                                                                                    |                                                                            |

Press [★] to continue.

| 10 LOOP #<br>1                     | 10. The cursor should now be flashing on the loop number. The default is "1." To accept this, press [★]. If a different loop number is being used on this device, enter the loop number (1-4) and press [★] to continue (see the loop designations for various RF transmitters on page 8 of this addendum). The loop number must be entered here, whether using Zone Programming or Sequential Mode to "enroll" serial numbers. If you want to delete the serial number, enter "0" and press [★]. The system will then prompt, "DELETE S/N?" Press the "1" (YES) key to complete the delete sequence. This process deletes the serial number only, <i>not</i> the loop number. The assumption is that the proper loop number was programmed, but the wrong serial number was enrolled. |
|------------------------------------|----------------------------------------------------------------------------------------------------|
| 10 LEARN S/N?<br>1 = YES, 0 = NO 1 | 11. If the device's serial number has not been previously "enrolled," you may<br>enter the enrollment mode now by either entering "1" (YES) or by<br>pressing the upper left-hand button of the program tool. If using the<br>program tool, move to the physical location of the device to<br>be enrolled before pressing the button. A single short beep will<br>verify that the button has been pressed. The system will respond to the<br>first serial number transmitted after the [1] key on the keypad or the<br>button of the program tool is pressed. Enter "0" (NO) to enroll later. (If<br>"0" is entered, go to step 14.)                                                                                                    |
| 10 INPUT S/N<br>Axxx-xxxx          | 12. This prompt is displayed if "1" (YES) is entered in response to the "Learn<br>S/N?" prompt. The serial number may be enrolled by one of two<br>methods:                                                                                                    |
|                                    | a) Enter the 7-digit serial number printed on the transmitter using an alpha<br>keypad<br>or                                                                                                    |
|                                    | b) Activate the device by faulting or restoring the input you wish to use<br>for that zone (e.g., press a button, open or close a door, etc.).                                                                                                    |
| 10 INPUT S/N<br>A022-4064          | The system will enroll the serial number of the first device heard.                                                                                                    |
|                                    | If the serial and loop number combination is already present in the system, the keypad will sound a single long beep and display the word "DUPLICATE" along with the serial number, and the number of the zone containing the serial/loop number combination.                                                                                                    |
|                                    | 13. The system will then enter an optional confirmation mode so that the operation of the actual programmed input can be confirmed. Activate the loop input or button that corresponds to this zone. We recommend that you confirm the programming of every device before proceeding to the next zone.                                                                                                    |
| 10 CONFIRM RF:1<br>A022-4064 1     | When the system sees activity on the appropriate input, it will beep three times and display the confirmation message.                                                                                                    |

| K | At any time during this step, you may press the $[\star]$ key on the keypad or the upper left-hand button of the program tool if you are satisfied with the serial and loop number combination that has been enrolled, regardless of whether or not the enrolled input has been "confirmed."                                                                                                    |
|---|----------------------------------------------------------------------------------------------------|
|   | If the incorrect device has been enrolled, press the # key on the keypad or<br>upper right-hand button on the program tool to delete the serial number and<br>return to the "LEARN S/N" prompt. A single long beep will be heard from the<br>keypad to verify pressing of the upper right-hand button. Then, press "1"<br>(Yes) or press the upper left-hand button of the program tool (a single short<br>beep will verify the system is ready for enrolling) and re-activate the proper<br>device loop input. |

10 ZT P RC IN:L s 03 1 00 RF:1 14. The summary screen for the zone will appear. Note that an "s" indicates that a serial number has, in fact, been enrolled. Press [★] to accept the zone information.

If you want to delete the serial number, press [#]. This will bring you back to step 8. Press [\*] to change input type, loop number, and serial number.

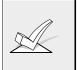

When you have finished programming all zones, test each using the system's TEST mode. Do not use the Transmitter ID Sniffer mode for this, as it will only check for transmission of one zone on a particular transmitter, NOT the zones assigned to each additional loop, and will not verify polling loop type zones.

# ENROLLING THROUGH SEQUENTIAL MODE (#93)

(Use this mode only after all other zone information has been programmed, including transmitter loop numbers).

To enroll devices **sequentially**, *after* all other zone information has been programmed, do the following:

 Enter Programming mode [Installer Code] + 8 + 0 + 0 on an alpha keypad. Enter Sequential mode by pressing #93. Press 0 repeatedly until the "SEQUENTIAL LEARN" prompt is displayed. Enter "1" to enroll a device's serial number. The following prompt will appear:

00 INPUT S/N: L Axxx-xxxx

- 2. If using a program tool, enter "1." If not using a tool, enter "0." If a tool has already been programmed, this prompt will not appear. If either not using a tool or one has already been programmed, skip to step 4.
- 3. If "1" is entered, the system will prompt for the unit's serial number. Enter the program tool's serial number using one of the following methods:
  - a) Enter the 7-digit serial number printed on the transmitter

or

b) Press any button on the transmitter. The keypad should beep three times and display the serial number of the tool.

| 00 PROG AS BR:3<br>A123-4567 3 | In this example, the serial number is A123-4567. Once enrolled, the upper left-hand button of the program tool can be pressed to ready the system for enrolling a transmitter into the system.                                                                                                    |
|--------------------------------|----------------------------------------------------------------------------------------------------|
|                                | The serial number for the program tool will only remain in<br>the system until the programming mode is exited.<br>(Entering ★97 will not delete the tool.)                                                                                                    |
|                                | Press [★] to continue.                                                                                                    |
|                                | Pressing the # key on the keypad will cause the system to back up to the "PROGRAM TOOL ?" prompt.                                                                                                    |
| TECHNOLOGY TYPE 4.             | Enter the type of device(s) to be enrolled as follows:                                                                                                    |
| WIRELESS 0<br>Default ↑        | 0 = Wireless (Default)<br>1 = Polling Loop<br>2 = Both                                                                                                    |
|                                | Press [★] to continue.                                                                                                    |
| ENTER ZN NO.<br>(00 = QUIT) 10 | Enter the first zone number to be enrolled (e.g., zone 10).<br>Press $[\star]$ to continue.                                                                                                    |
| Zone Number Entered ↑          | The system will, starting with this zone number, search for the first device which has <b>all</b> of the following attributes pre-programmed in Zone Programming:                                                                                                    |
|                                | <ul> <li>a) An input type of RF, UR, BR, or SL (if serial polling loop devices enabled) programmed</li> <li>b) A loop number programmed</li> <li>c) No serial number programmed</li> </ul>                                                                                                    |
| att                            | the first zone number entered does <i>not</i> have one or more of the above ributes, the system will search its database for the first zone that does and I display it on the next screen.                                                                                                    |
| 10 INPUT S/N6.Axxx xxxx        | This prompt is displayed when the system has found the next zone which needs to be enrolled. The system will respond to the first serial number transmitted after the $[\star]$ key on the keypad or the button of the program tool is pressed. A single short beep will verify that the button has been pressed. A serial number may be enrolled by one of two methods: |

a) Enter the 7 digit serial number printed on the device.

or

- b) Activate the device by faulting or restoring the input you wish to use for that zone (e.g., press a button, open or close a door, etc.).

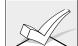

If you do *not* wish to enroll the zone displayed, press the # key on the keypad or the upper right-hand button on the program tool (a long beep will be heard to verify). The following prompt will appear:

To enroll now, enter "1" (YES). If "0" (NO) is entered, the following prompt will appear :

Zone Number Entered

Enter the next zone number to be enrolled (e.g., zone 12). The system will search for that zone and will display the prompt shown in the beginning of step 5. If you wish to exit the enrollment mode completely, enter 00 and press [\*].

10 INPUT S/N

A 022-4064

Serial #

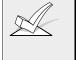

The system will enroll the first serial number heard, display the serial numbers, and cause the keypad to beep twice.

If the serial and loop number combination is already present in the system, the keypad will sound a single long beep and display the word "DUPLICATE" along with the serial number, and the number of the zone containing the serial/loop number combination.

7. The system will then enter an optional confirmation mode so that the operation of the actual programmed input can be confirmed. Activate the loop input or button that corresponds to this zone. We recommend that you confirm the programming of every device before proceeding to the next zone.

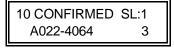

When the system sees activity on the appropriate input, it will beep three times and display the confirmation message. Press [\*] or the upper lefthand button of the program tool when you are ready to enroll the next serial number device.

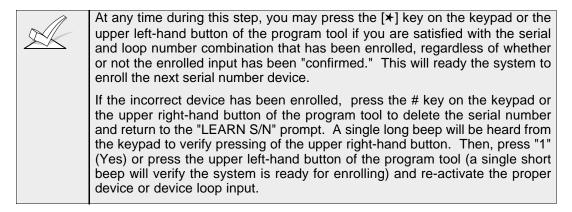

8. The system will search for the next zone that does not have a serial number associated with it. If one is found, the prompt in step 5, along with the appropriate zone number, will be displayed. Follow steps 5 and 6 for the remaining zones.

After all zones have been displayed, whether enrolled or not, the "ENTER ZN NO." prompt will appear. Enter "00" to exit the Sequential mode and return to data field programming mode.

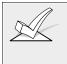

When you have finished programming all zones, test each using the system's TEST mode. Do not use the Transmitter ID Sniffer mode for this, as it will only check for transmission of one zone on a particular transmitter, NOT the zones assigned to each additional loop, and will NOT verify polling loop type.

## RF SERIAL NUMBER CLEAR MODE (#93)

This mode may be used in the event that an undesired transmitter has been enrolled during sequential enrolling, causing each subsequent serial number to be assigned to an incorrect zone. Performing this operation will delete all RF serial numbers, leaving all other zone information intact. You may then return to Sequential mode to re-enroll wireless transmitters.

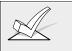

The RF Serial Number Clear mode will *not* delete polling loop serial numbers.

To clear all RF wireless serial numbers, do the following:

 Enter Programming mode [Installer Code] + 8 + 0 + 0 on an alpha keypad. Enter RF Serial Number Clear mode by pressing #93. Press 0 repeatedly until the "CLEAR RF SERIAL #?" prompt is displayed as follows:

| CLEAR RF SERIAL#? |  |  |  |  |  |
|-------------------|--|--|--|--|--|
| 1 = YES, 0 = NO 0 |  |  |  |  |  |

2. Enter "1" to clear all RF wireless serial numbers. The "ARE YOU SURE?" prompt is displayed as follows:

3. Enter "1" to clear all RF serial numbers. Re-enter the Sequential mode to enroll wireless transmitters.

ARE YOU SURE?

1 = YES, 0 = NO 0

- All of the transmitters illustrated below have one or more unique factory assigned input (loop) ID codes. *Each of the inputs requires its own programming zone* (e.g., a 5803's three inputs require three programming zones).
- Transmitter inputs entered as:

**"RF" (Supervised RF) Type** send periodic check-in signals, as well as fault, restore and low battery signals. The transmitter must remain within the receiver's range.

"UR" (Unsupervised RF) Type send all the signals that the "RF" Type does, but the control does not supervise the check-in signals. The transmitter may, therefore, be carried off-premises.

"BR" (Unsupervised Button RF) Type only send fault signals. They do not send restore, checkin, or automatic low battery signals. The transmitter may be carried off-premises.

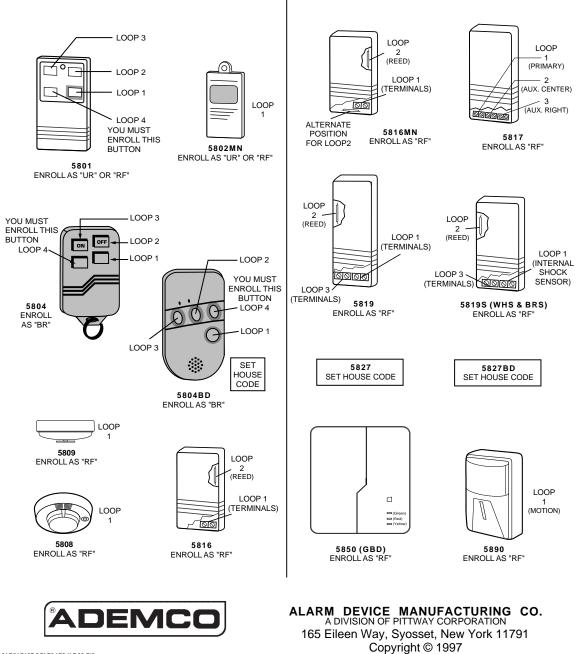

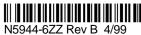